# **Aplicación de visión con LabVIEW para la detección de frascos con turbiedades**

Lenin Edwin Gordillo Erazo<sup>1</sup>, Jorge Luis Yánez Roca<sup>2</sup>, Carlos Valdivieso<sup>3</sup> Facultad de Ingeniería en Electricidad y Computación (FIEC) ESCUELA SUPERIOR POLITÉCNICA DEL LITORAL (ESPOL) Campus Gustavo Galindo, vía Perimetral Km. 30.5, Apartado 09-01-5863, Guayaquil, Ecuador lege\_18\_9@hotmail.com<sup>1</sup>,jorge\_luis\_yr @hotmail.com<sup>2</sup>, cvaldiv@espol.edu.ec<sup>3</sup>

#### **Resumen**

*El objetivo de este trabajo es desarrollar e implementar un sistema para la detección de frascos con turbiedades utilizando técnicas de visión artificial. El sistema ha sido desarrollado empleando la librería NI Vision, la cual proporciona los instrumentos virtuales de LabVIEW para visión artificial; como dispositivo de captura de imágenes se utilizó una cámara USB.* 

*El prototipo diseñado es capaz de detectar impurezas en distintas partes del frasco e incluso variaciones en la tonalidad del líquido contenido. El sistema de detección de turbiedades se acopla a un sistema de bandas transportadoras y un brazo robótico, a fin de simular un ambiente industrial.* 

*La solución propuesta utiliza técnicas de búsqueda de patrones, análisis de partículas, y detección de bordes.* 

**Palabras Claves:** *Turbiedades, NI Vision, LabVIEW, cámara USB, búsqueda de patrones, análisis de partículas, bordes.*

## **Abstract**

*The objective of this work is to develop and implement a system for detecting turbidity flasks employing machine vision techniques. The system has been developed using NI Vision library, which provides LabVIEW virtual instruments for machine vision; a USB camera was used as an image capture device.* 

*The designed prototype is able to detect impurities in different parts of the bottle, indeed it can detect variations in the tone within the liquid. A turbidity detection system is coupled to the conveyor system and the robotic arm, in order to simulate an industrial environment.* 

*The proposed solution employs pattern matching techniques, particle analysis and edge detection* 

**Keywords:** *Turbidity, NI Vision, LabVIEW,* USB Camera, pattern matching, particle analysis, edge.

*.* 

*.* 

# **1. Introducción.**

El sistema de visión artificial (SVA) surgió a partir del desarrollo de la inteligencia artificial, con el propósito de programar un computador para que sea capaz de "entender" una escena o las características de una imagen. Por lo que se puede definir a la visión artificial como el "proceso de extracción de información del mundo físico a partir de imágenes utilizando para ello un computador" [1].

El SVA presenta las siguientes ventajas [2][3]:

- 1. Es mejor al momento de realizar evaluaciones en magnitudes físicas.
- 2. No necesita de un contacto físico con el producto para efectuar mediciones.
- 3. Puede realizar actividades de verificación rutinarias a una gran velocidad en procesos muy rápidos para el limitado ojo humano.
- 4. Permite la verificación de lugares inaccesibles a las personas
- 5. puede trabajar las veinticuatro horas del día sin interrupciones
- Mientras que presenta desventajas [4] como:
- 1. Es incapaz de responder a situaciones imprevistas.
- 2. No es capaz de entender imágenes con información muy compleja o ambigua.

El tema central de trabajo es la detección de frascos con turbiedades por medio del uso de herramientas de LabVIEW; entonces es primordial definir que va a ser considerado como turbiedad.

Para propósitos específicos del desarrollo se definirá turbiedad como la presencia de substancias u objetos extraños que no formen parte del contenido esperado del frasco, o una variación considerable de la tonalidad esperada del contenido. En el presente trabajo se usa la palabra impureza o turbiedad sin diferencia alguna.

## **2. Especificaciones de la solución.**

Las limitaciones establecidas para el desarrollo de nuestra aplicación son:

- El envase (frasco) a ser utilizado debe ser completamente transparente, para brindar la facilidad de poder identificar el contenido almacenado.
- El líquido contenido debe ser transparente.
- El líquido debe ser una sustancia homogénea, por ejemplo agua o alcohol.
- El nivel del líquido debe estar en un rango definido y la botella debe ser de dimensiones fijas para todo el proceso, ver figura 1.
- El entorno de trabajo debe ser un ambiente cerrado, de manera que se limiten las interferencias luminosas dentro del sistema. Para lo cual se utiliza una caja de material resistente, tal como se muestra en la figura 2.

 Se debe utilizar un sistema de iluminación interna para posee una iluminación controlada, constituido por una caja de iluminación de fondo, que contiene un fondo blanco y un foco de luz fluorescente con una potencia de 20W, correspondiente a la figura 3.

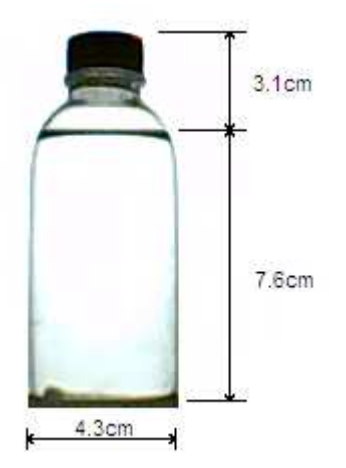

**Figura 1.** Dimensiones del frasco.

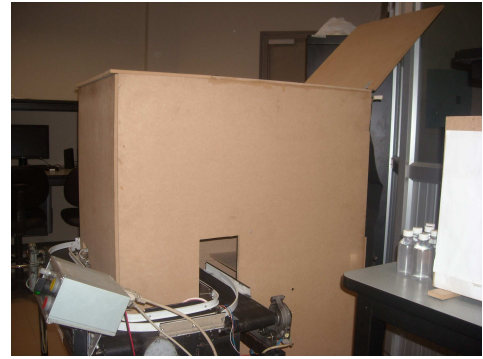

**Figura 2.** Caja para reducir el ruido

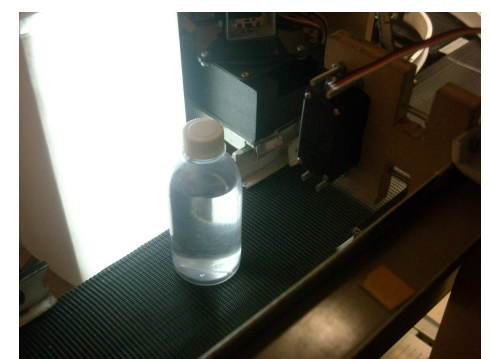

**Figura 3.** Sistema de iluminación

## **3. Sistema de detección de turbiedades.**

La detección de turbiedades (o impurezas) divide el problema en varios procesos independientes entre sí: capturar la imagen, identificar regiones de interés, análisis del color, y la búsqueda de impurezas en diferentes partes del frasco (parte superior, central e inferior). En la figura 4 se puede observar el modelo propuesto.

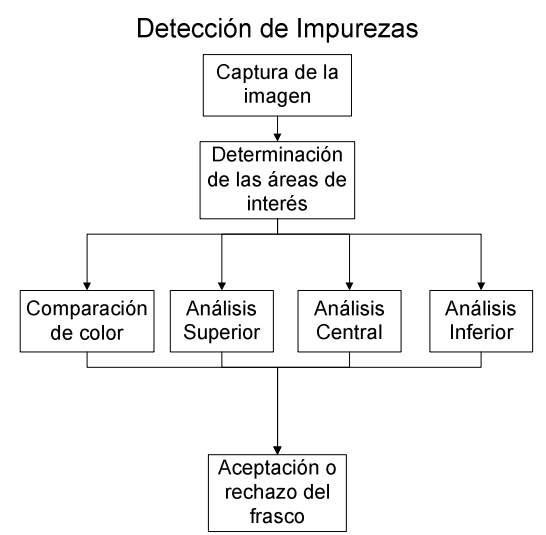

**Figura 4.** Diagrama de la detección de impurezas

### **3.1. Captura de la imagen.**

Para la captura de imágenes se ha utilizado una cámara USB, para ser específicos la e-Messenger 112. El manejo del dispositivo se realiza a través de los instrumentos virtuales proporcionados en NI Vision.

El modo de captura empleado es el modo grab[5], el cual hace una captura continua de la imagen y deja en memoria la última. En la figura 5 se aprecia un ejemplo de captura.

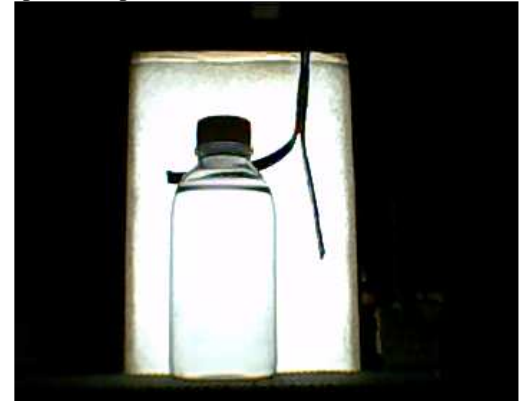

**Figura 5.** Captura de un frasco en el sistema de bandas transportadoras

### **3.2. Determinación de las regiones de interés.**

La etapa anterior simplemente provee la imagen de la botella en el sistema de bandas transportadoras. Como se puede apreciar en la figura 5, la botella se ha detenido un poco antes del tope del brazo empuja frascos, aquello impide que podamos asumir que la botella siempre se detendrá en una determinada posición.

Debido a la variabilidad de la posición de la botella, se hizo imperante primero ubicarla en toda la imagen; una vez determinada la ubicación de la botella poder determinar sus respectivas áreas para análisis. En la figura 6, se observa el proceso planteado para determinar las regiones de interés.

# Determinación de Áreas de Interés

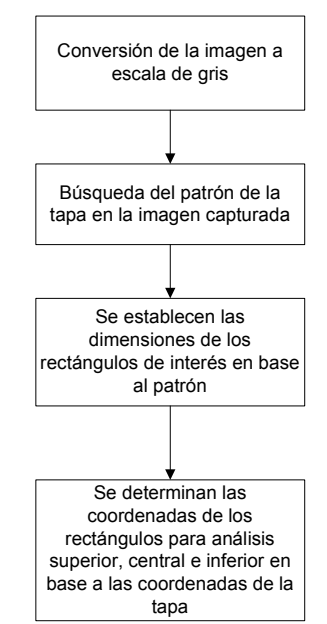

**Figura 6.** Diagrama de la determinación de regiones de interés.

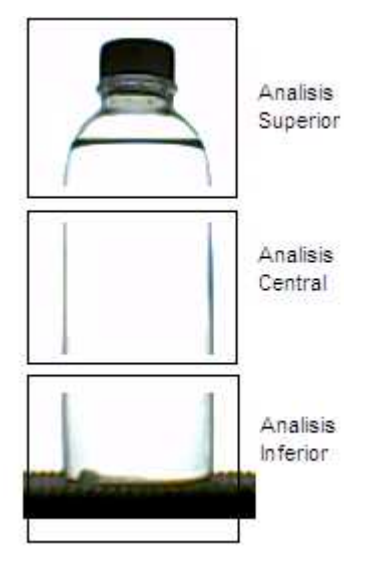

**Figura 7.** Regiones de análisis.

#### **3.3. Análisis de color.**

El análisis de color se basa en una búsqueda de patrones de color, por lo que este proceso de la detección de impurezas tan solo consiste en buscar en el frasco coincidencias con el color normal del contenido y que el porcentaje de coincidencia sea superior a un umbral establecido.

#### Comparación de Color

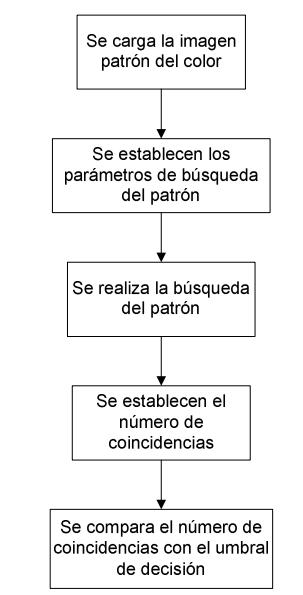

**Figura 8.** Diagrama del análisis de color

## **3.4. Análisis central**

El proceso de análisis central ha sido diseñado, con la prioridad de que sea los más dinámico posible. A diferencia de análisis superior e inferior, que se limitan a analizar solo las regiones descritas en sus respectivos rectángulos; el algoritmo de análisis central se encarga de definir su área de trabajo. Esto es posible gracias a las herramientas de mejoramiento y detección de bordes.

El algoritmo de Análisis Central consta de las siguientes etapas:

- Establecimiento de las coordenadas de la tapa.
- Determinación de la región de interés para el análisis.
- Conversión de la imagen de escala de gris a binaria y análisis de las partículas.

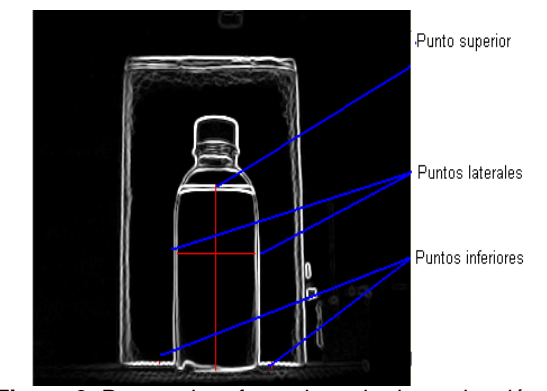

**Figura 9.** Puntos de referencia en la determinación del área central

En la última etapa, se usan los datos de áreas de las partículas de la región central, se saca un total del área y se lo compara con un umbral.

#### **3.5. Análisis superior**

En este proceso vale destacar que se ha realizado una segmentación morfológica, que se utiliza cuando los objetos se traslapan o tienen tonalidades que no permiten distinguirlos del fondo [5]. Al igual en el análisis central se hace un análisis de partículas y se calcula el área total de las partículas y se lo compara contra un umbral que decide si la imagen pasa o no exitosamente este proceso.

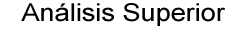

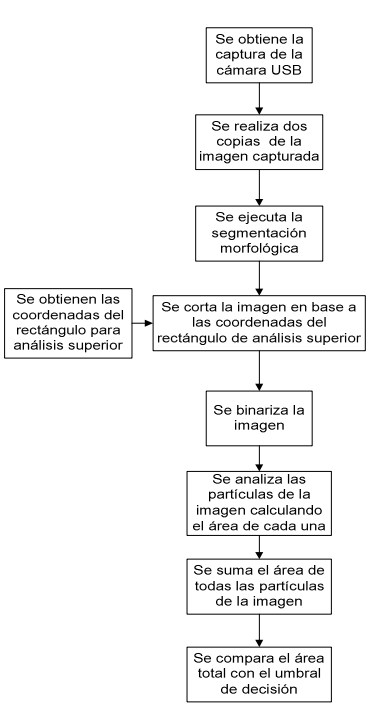

**Figura 10.** Diagrama del análisis superior

#### **3.6. Análisis inferior**

Al igual que en el proceso de análisis central y superior se compara el área total de las partículas contra un valor de umbral para determinar la existencia o no de impurezas

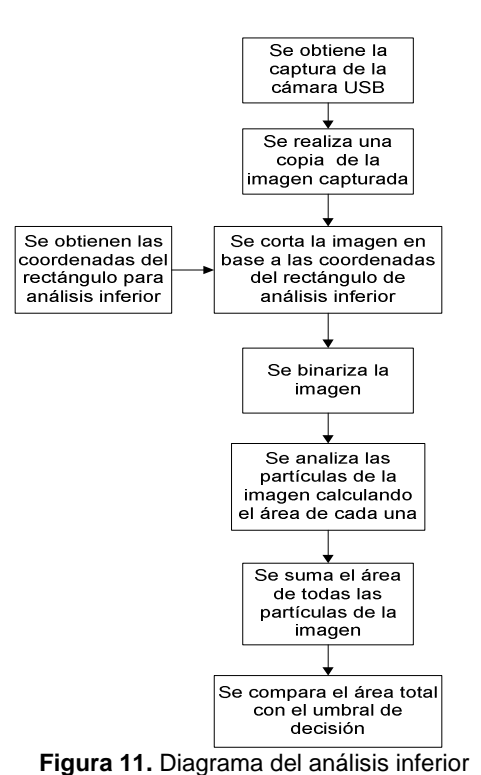

Análisis Inferior

Entre las salidas tenemos unos indicadores de frasco con impureza y sin impureza, además de contadores que muestran el total de frascos analizados, frascos aceptados y frascos rechazados.

Diagrama de Bloques General

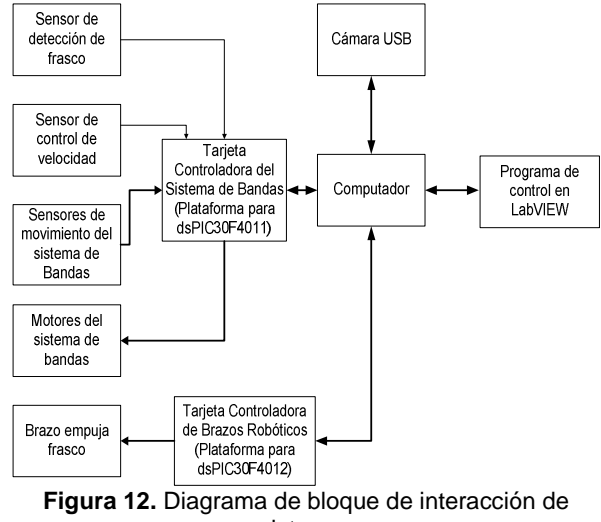

sistemas

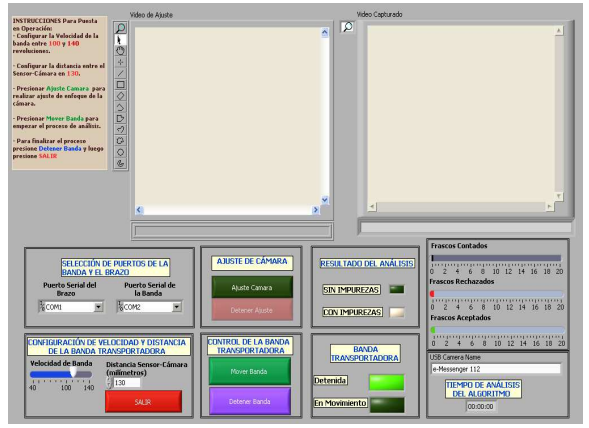

**Figura 13.** Panel Frontal del programa controlador en LabVIEW

## **5. Datos obtenidos**

En la fase de experimentación de la implementación del código elaborado. Se procedió a realizar pruebas correspondientes a una muestra de 156 frascos, que fueron colocados sobre la banda transportadora en grupos de 15 frascos y se obtuvieron los resultados descritos en las tablas del 1 al 4.

**Tabla 1.** Eficiencia del análisis de color

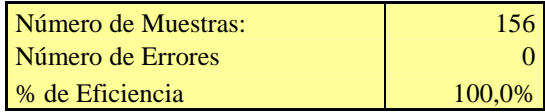

## **3.7. Decisión final**

Cada uno de los análisis aportaba con un indicador binario de éxito o fracaso del análisis, y al final se hace una operación lógica de conjunción de todas estas variables. Para que el frasco sea rechazado debe ser aceptado por todos los algoritmos.

## **4. Interacción con la banda transportadora y el brazo robótico.**

En la figura 12 se muestra el diagrama de bloques del programa que integra el sistema de detección de turbiedades, el sistema de bandas transportadoras y el brazo robótico. En la figura 13 se muestra el panel frontal en LabVIEW.

En el panel frontal se define la velocidad de la banda, la configuración de los puertos seriales tanto del brazo robótico como de la banda transportadora, la distancia entre el sensor que detecta el frasco y el punto en el cual se debe detener el frasco. También se establecen los puertos de comunicación con el sistema de bandas y el brazo robótico.

Se brinda la opción de poder calibrar la cámara USB, antes de iniciar el funcionamiento del sistema.

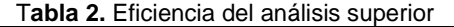

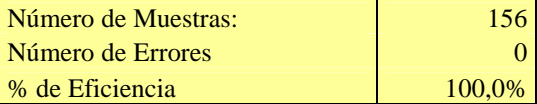

**Tabla 3.** Eficiencia del análisis central

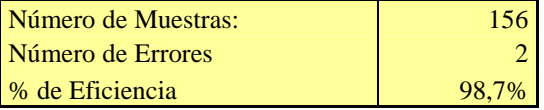

#### **Tabla 4**. Eficiencia del análisis inferior

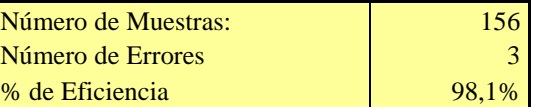

Estos algoritmos permitieron tener una eficiencia total que se describe en la tabla 5.

#### **Tabla 5.** Eficiencia global del análisis de turbiedades

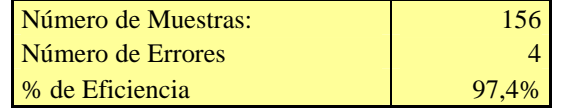

A continuación desde la figura 14 a la figura 17 se muestran algunos de los casos analizados.

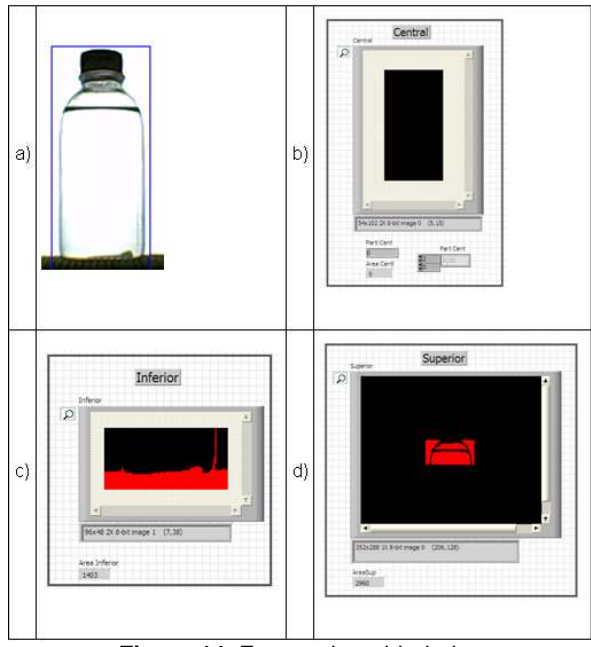

**Figura 14.** Frasco sin turbiedades

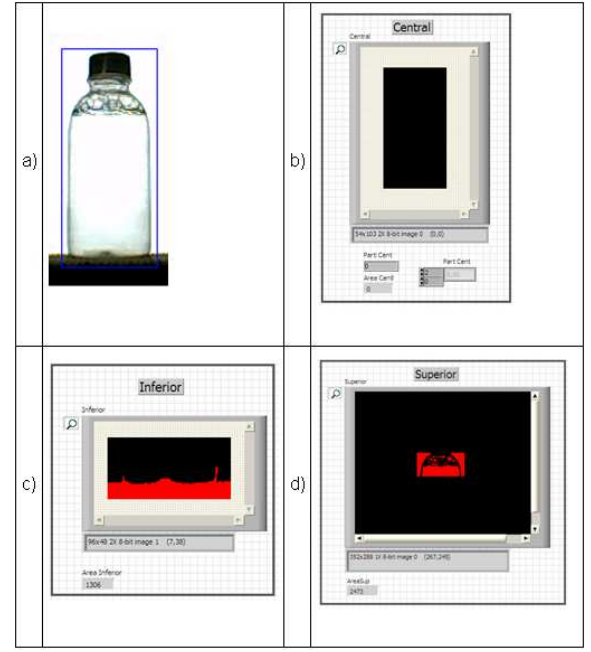

**Figura 15.** Frasco con impurezas en la parte superior

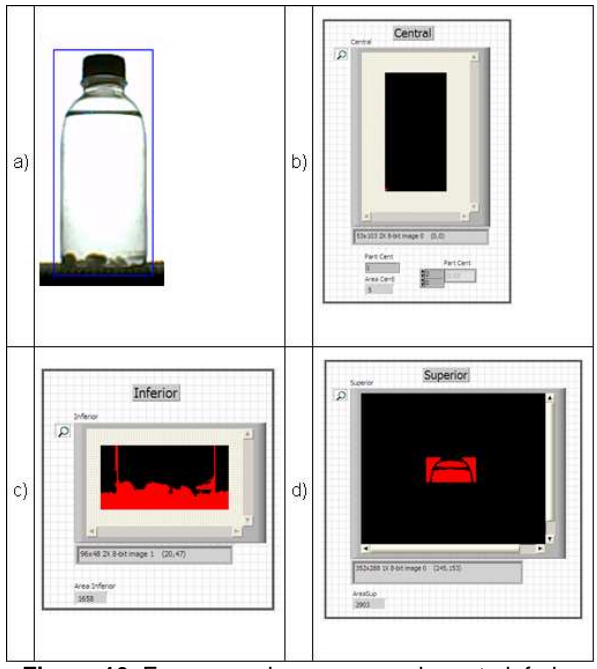

**Figura 16.** Frasco con impurezas en la parte inferior

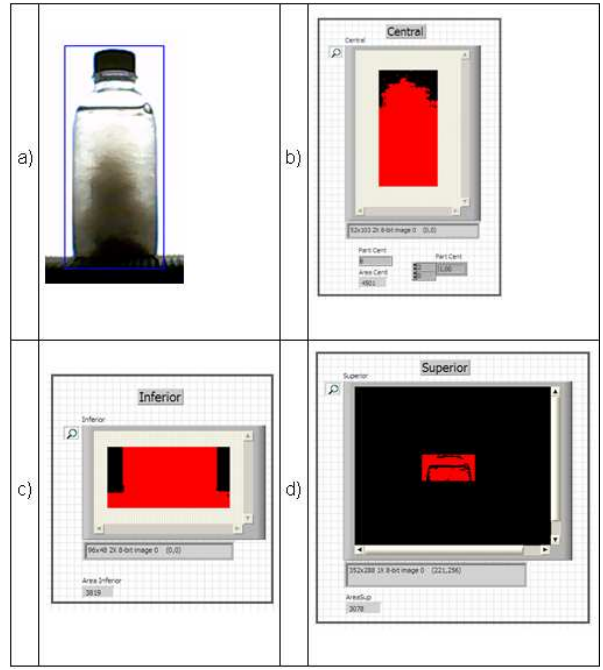

**Figura 17.** Frasco con impureza en las tres regiones.

### **6. Conclusiones**

El sistema de detección de turbiedades funcionó acorde a las limitaciones del proyecto: se trabajó con un líquido homogéneo, un frasco trasparente con las dimensiones especificadas y con la definición sui géneris de turbiedad. El sistema fue capaz de detectar turbiedades asentadas en el fondo del frasco, flotando en la parte central o superior, variaciones en la tonalidad del líquido o una combinación de las mismas.

La elección de LabVIEW como herramienta de programación fue acertada, en ella se pueden encontrar muchos instrumentos virtuales, que con un nivel de conocimiento intermedio acerca del procesamiento de imágenes, permiten al diseñador implementar de manera fácil y dinámica las soluciones.

Se consiguió integrar el sistema diseñado al sistema de bandas transportadoras y brazo empuja frasco, permitiendo detener o mover la banda y aceptar o rechazar los frascos.

La solución ha sido diseñada con la idea de brindar un producto flexible y así lo es, si se realiza un cambio fijo en la intensidad de iluminación (por ejemplo se coloca un foco de mayor o menor potencia) solo deben cambiarse los valores de umbral de los algoritmos y éstos funcionarán correctamente.

En los resultados de los análisis se concluyó que el sistema de detección de turbiedades tuvo una eficiencia del 97.44%, y su tiempo de procesamiento fue de 12 ms.

Cada etapa de análisis de manera independiente obtuvo los siguientes porcentajes de eficiencia:

- Análisis de color: 100
- Análisis superior: 100
- Análisis central: 98.7
- Análisis inferior: 98.1

La cantidad de falsos positivos y falsos negativos fue del 2.56% en el sistema de detección de impurezas.

## **7. Recomendaciones**

El desarrollo tecnológico nos ofrece cada día modelos de cámaras más robustos (de mayor resolución y mejor tiempo de captura), se recomienda en el futuro experimentar con una cámara USB de mejores características. Si se cuenta con fondos suficientes para comprar una cámara industrial, los resultados obtenidos serían mejores.

Se recomienda el uso de LabVIEW para el desarrollo de aplicaciones de visión, ya que permite usar y modificar de manera sencilla los diferentes algoritmos, filtros y análisis binarios que forman parte del procesamiento digital de imágenes

### **8. Agradecimientos**

A Dios por sus constantes bendiciones, a nuestros padres y amigos por su valioso apoyo, a los diferentes profesores que intervinieron en nuestra formación profesional, en especial director de tesis, Ing. Carlos Valdivieso por su guía y ayuda.

## **9. Referencias**

[1] Cha K., Horch K. W. y Normann R. A., Mobility performance with a pixelized vision system, Vision Research, 1992, 1367-1372.

[2] Lynx Visión, Introducción a la Visión Artificial, http://www.lynxvision.net/?pagina=visiong

[3] AUTIS Ingenieros, Visión Artificial, http://www.autis.es/descargas/ Ficha009.pdf

[4] Universidad Politécnica de Madrid, Introducción a la Visión Artificial, http://www.elai.upm.es/spain/Asignaturas/Robotica/A puntesVA/cap1IntroVA.pdf

[5] National Instruments Corporation, Concepts Manual,

http://forums.ni.com/ni/board/message?board.id=170& view=by\_date\_ascending&message.id=326246